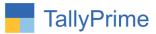

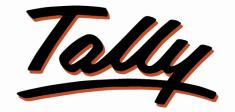

## POWER OF SIMPLICITY

## **Multiple Batch Creation in Mfg. Journal -1.0**

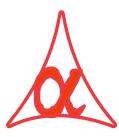

#### Alpha Automation Pvt. Ltd.

#### **Head Office**

104-The Grand Apurva, Nr. Hotel Fortune Palace,

Nr. Digjam Circle, Airport Road - JAMNAGAR - Gujarat (India)

Phone No.: +91-288-2713956/57/58, 9023726215/16/17, 9099908115, 9825036442

Email : mail@aaplautomation.com

#### **Branch Office**

| Rajkot | : | 807-Dhanrajni Complex, Nr. Hotel Imperial Palace, Dr. Yagnik |
|--------|---|--------------------------------------------------------------|
|        |   | Road, RAJKOT (Gujarat).                                      |

**Gandhidham** : 92-GMA Building, 2nd Floor, Plot No. -297, Sector-12B. GANDHIDHAM (Gujarat)

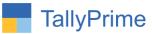

© 2020 Alpha Automation Pvt. Ltd. All rights reserved.

Tally, Tally 9, Tally9, Tally.ERP, Tally.ERP 9, Shoper, Shoper 9, Shoper POS, Shoper HO, Shoper 9 POS, Shoper 9 HO, TallyDeveloper, Tally.Server 9, Tally Developer, Tally. Developer 9, Tally.NET, Tally Development Environment, TallyPrime, TallyPrimeDeveloper, TallyPrime Server, Tally Extender, Tally Integrator, Tally Integrated Network, Tally Service Partner, TallyAcademy & Power of Simplicity are either registered trademarks or trademarks of Tally Solutions Pvt. Ltd. in India and/or other countries. All other trademarks are properties of their respective owners.

Version: Alpha Automation Pvt. Ltd. /Multi Batch Mfg. Journal / 1.0 / march-2022.

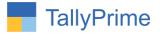

## **Multiple Batch Creation in Mfg. Journal -1.0**

#### Introduction

By Default Tally provides only one batch number to enter in the manufacturing journal for New Created Stock Item. This Add-on allows the user to enter multiple batch numbers for New Created Stock Item.

#### **Benefits**

- No need to enter Multiple Vouchers for Multiple Batch Creation of Single Product.
- It also allocates Cost equally amongst all batches of New Generated Stock Item.

#### What's New?

• Compatible with Tally Prime

#### **Important!**

Take back up of your company data before activating the Add-on.

Once you try/purchase an Add-on, follow the steps below to configure the Add-on and use it.

#### Installation

- 1. Copy the TCP file in Tally Prime Folder.
- 2. Gateway of Tally  $\rightarrow$  F1 (Help) $\rightarrow$  TDL & Add-on  $\rightarrow$  F4 (Manage Local TDL)  $\rightarrow$  Select Yes in Load TDL on Startup and give the file name of TCP File. After pressing the Enter Key will show TDL Status which should be as Loaded.

#### System requirements:

No additional hardware / software infrastructure is required for executing and operation this applications module

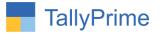

#### 1. Activate the Add-on

#### For Tally Prime Release 1.0

Go to **Gateway of Tally**  $\rightarrow$  **F1: Help**  $\rightarrow$  **TDL & Add-On**  $\rightarrow$  **F6: Add-On Features**. Alternatively, you may press **CTRL** + **ALT** + **T** from any menu to open TDL Management report and then press **F6: Add-On Features** 

Set "Yes" to the options "Enable Multi-Batch in Voucher entry?"

| Add-On Features                                         |
|---------------------------------------------------------|
|                                                         |
| Enable Multi-Batch in Manufacturing Voucher entry ? Yes |
|                                                         |
|                                                         |
|                                                         |
|                                                         |
|                                                         |
|                                                         |
|                                                         |
|                                                         |
|                                                         |
|                                                         |
|                                                         |
|                                                         |
|                                                         |

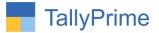

#### 1. Go to Gateway of Tally $\rightarrow$ Alter $\rightarrow$ Voucher type $\rightarrow$ Manufacture journal

Set "**Yes**" to the options "Enable Multi-Batch in Manufacturing Journal entry?" Set "**Yes**" to the options "use as a Manufacturing Journal?"

| Voucher Type Alteration                                                                                               |                                       | Heena Industries                                                                           |               |
|----------------------------------------------------------------------------------------------------|---------------------------------------|--------------------------------------------------------------------------------------------|---------------|
| Name : Manufacture Journal<br>(alias) :                                                                               |                                       |                                                                                            |               |
| General                                                                                                    |                                       | Printing                                                                                   | Name of Class |
| Select type of voucher<br>Abbreviation<br>Activate this Voucher Type                                                  | : Stock Journal<br>: Stk Jml<br>: Yes | Print voucher after saving : No<br>Enable Multi-Batch in Manufacturing Journal entry ? Yes |               |
| Method of voucher numbering<br>Use advanced configuration                                                             | : Automatic<br>: No                   |                                                                                            |               |
| Use effective dates for vouchers<br>Allow zero-valued transactions<br>Make this voucher type as 'Optional' by default | : No<br>: No<br>: No                  |                                                                                            |               |
| Allow narration in voucher                                                                                            | : Yes                                 |                                                                                            |               |
| Use as a Manufacturing Journal<br>Track Additional Costs for Purchases                                                | :Yes<br>:No                           |                                                                                            |               |
| Position Index in Reports                                                                                             | : 140                                 |                                                                                            |               |
|                                                                                                    |                                       |                                                                                            | Accept ?      |
|                                                                                                    |                                       |                                                                                            | Yes or No     |

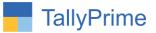

#### 2. Gateway of Tally $\rightarrow$ Vouchers $\rightarrow$ prepare any Manufacturing journal

|                   | MANAGE           |                           |           |              |                |                                                                  |              |                         |                  |               |                      |
|-------------------|------------------|---------------------------|-----------|--------------|----------------|------------------------------------------------------------------|--------------|-------------------------|------------------|---------------|----------------------|
| GOLD              | K: Company       | Y: Data                   | Z: Exc    | hange:       | <u>G</u> : G   | о То                                                             | O: Import    | E: Export               | <u>M</u> : E-mai | I <u>P</u> :P | rint                 |
| Inventory Voucher | Creation         |                           |           |              | Heena Ir       | dustries                                                         |              |                         |                  |               | 3                    |
| Manufacture Jour  | nal No. <b>1</b> |                           |           |              |                | <b>61</b> - 1                                                    |              |                         |                  |               | 1-Apr-21<br>Thursday |
|                   |                  |                           |           |              | Manufacture    | of Materials                                                     |              |                         |                  |               |                      |
|                   |                  | Name of product: Computer | r         |              | Name of BOM: 0 | omputer Godown: Bar                                              | oda          | Qty :                   | 4 pcs            |               |                      |
|                   |                  | %-                        | of Cost a | allocation   | 100 % Bate     | h name: Mfg da                                                   | te:          |                         |                  |               |                      |
|                   |                  | Components (Consump       | tion)     |              |                |                                                                  | Co-Product/E | By-Product/Sci          | rap              |               |                      |
| Name of Item      | Godown           |                           | Quanti    | ity Rate     | e Amount       | Name of Item Godown                                              |              | % of Cost<br>allocation | Quantity         | Rate          | Amoun                |
| Assemble P7       | Jamnagar         |                           |           |              |                |                                                                  |              |                         |                  |               |                      |
| Hard Disc         | Jamnagar         |                           | 4 No      | 545.00/No    | _,             |                                                                  |              |                         |                  |               |                      |
| Keyboard1         | Jamnagar         |                           |           | 2,500.00/nos |                |                                                                  |              |                         |                  |               |                      |
| Mouse1            | Jamnagar         |                           | 4 nos     | 120.00/no    |                |                                                                  |              |                         |                  |               |                      |
| Monitor           | Jamnagar         |                           | 4 nos     | 2,000.00/nos |                |                                                                  |              |                         |                  |               |                      |
| Processor         | Jamnagar         |                           | 4 nos     | 6,000.00/no: | 5 24,000.00    | Cost of components:<br>Type of Additional Cost                   | Percentage   |                         |                  | 58,100.00     | 14,525.00/pc         |
| Ram               | Jamnagar         |                           | 4 nos     | 1,200.00/no  | 4,800.00       | , jpe er mannen ar een                                           | , ereentage  |                         |                  |               |                      |
| SMPS              | Jamnagar         |                           | 4 nos     | 410.00/nos   | s 1,640.00     |                                                                  |              |                         |                  |               |                      |
| Wire              | Jamnagar         |                           | 4 nos     | 550.00/nos   | \$ 2,200.00    | Total Addl. Cost<br>Effective Cost<br>Allocation to Primary Item | :            |                         |                  |               | 58,100.00            |
| Narration:        |                  |                           |           |              | 58,100.00      | Effective rate of Primary Item                                   |              |                         | G                | ACTIVATE 14   | 525.00/pcs           |

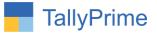

#### 3. Enter batch number in the manufacture journal voucher as show below.

|       | <u>G</u> :G    | io To        |       | O: Import              | E: Export    | <u>M</u> :E-n      | nail | P: Print            |
|-------|----------------|--------------|-------|------------------------|--------------|--------------------|------|---------------------|
|       | Heena In       | dustries     |       |                        |              |                    |      |                     |
|       |                |              |       |                        |              |                    |      | 1-Apr-2<br>Thursday |
|       | Manufacture    | of Materials |       | List of Active Batches |              |                    |      |                     |
|       |                |              |       | Name                   | Balanc       | e                  |      |                     |
|       | Name of BOM: C | omputer      | Godow |                        | New Nur      | nber <sup>cs</sup> |      |                     |
| n     | 100 % Batc     | h name: _    |       |                        |              |                    |      |                     |
|       |                |              |       | Co-Product/B           | y-Product/Sc | гар                |      |                     |
|       |                | Name of Item | God   | own                    | % of Cost    |                    |      |                     |
| Rate  | Amount         |              |       |                        | allocation   | Quantity           | Rate | Amoun               |
|       |                |              |       |                        |              |                    |      |                     |
| 00/No | 2,180.00       |              |       |                        |              |                    |      |                     |

4. Enter multiple batch name for the manufacture journal voucher and save the voucher.

| Item Allocations for : <b>Computer</b><br>Quantity as per BoM: <b>4 No</b> |          |           |        |  |  |  |  |  |
|----------------------------------------------------------------------------|----------|-----------|--------|--|--|--|--|--|
| Batch/Lot No.                                                              | Quantity | Rate per  | Amount |  |  |  |  |  |
| Mfg Dt.                                                                    |          |           |        |  |  |  |  |  |
| 1001                                                                       | 1 pcs    | 4 2024    |        |  |  |  |  |  |
| 1002                                                                       | 1 pcs    | Apr-2021  |        |  |  |  |  |  |
| 1002                                                                       | i pos    | Apr-2021  |        |  |  |  |  |  |
| 1003                                                                       | 1 pcs    | 7.01.2021 |        |  |  |  |  |  |
|                                                                            |          | Apr-2021  |        |  |  |  |  |  |
| 1004                                                                       | 1 pcs    |           |        |  |  |  |  |  |
|                                                                            |          | Apr-2021  |        |  |  |  |  |  |
|                                                                            | 4 pcs    |           |        |  |  |  |  |  |

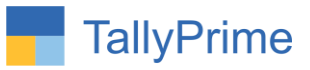

# 5. Go to stock summary and verify the batch number entered in manufacture journal.

|                            | MANAGE     |         |             |                  |           |           |                |                             |                        |
|----------------------------|------------|---------|-------------|------------------|-----------|-----------|----------------|-----------------------------|------------------------|
| GÓLD                       | K: Company | Y: Data | Z: Exchange | G:Go To          | O: Import | E: Export | M: E-          | mail P                      | : Print                |
| Stock Summary              | _          | _       |             | Heena Industries |           | _         |                |                             | ×                      |
|                            |            |         |             |                  |           |           | He             | ena Industr                 |                        |
| Particula                  | ars        |         |             |                  |           | _         | CI             | For 1-Apr-21<br>osing Balan |                        |
|                            |            |         |             |                  |           |           | Quantity       | Rate                        | Value                  |
|                            |            |         |             |                  |           |           |                |                             |                        |
| Assemble P7                |            |         |             |                  |           |           | 11 No          | 1,318.91                    | 14,508,00              |
| Jamnagar                   |            |         |             |                  |           |           | (-)4 No        | 123.00                      | (-)492.00              |
| Main Location              |            |         |             |                  |           |           | 15 No          | 1,000.00                    | 15,000.00              |
| Cabinet                    |            |         |             |                  |           |           | 1 nos          | 1,234.00                    | 1,234.00               |
| 1 Jamnagar                 |            |         |             |                  |           |           | 1 nos          | 1,234.00                    | 1,234.00               |
| Cabinet 1                  |            |         |             |                  |           |           | 55 nos         | 1,200.00                    | 66,000.00              |
| 1212 Jamnagar              |            |         |             |                  |           |           | 55 nos         | 1,200.00                    | 66,000.00              |
| Computer                   |            |         |             |                  |           |           |                | 14 525 00                   | 58 100 00              |
| 1001 Baroda                |            |         |             |                  |           |           | 1 pcs          | 14,525.00                   | 14,525.00              |
| 1002 Baroda                |            |         |             |                  |           |           |                | 14,525.00                   | 14,525.00              |
| 1003 Baroda<br>1004 Baroda |            |         |             |                  |           |           | 1 pcs<br>1 pcs | 14,525.00<br>14,525.00      | 14,525.00<br>14,525.00 |
| H                          |            |         |             |                  |           |           | 4 No           | 56.00                       | 224.00                 |
| Main Location              |            |         |             |                  |           |           | 4 No<br>4 No   | 56.00                       | 224.00                 |
| Hard Disc                  |            |         |             |                  |           |           | 46 nos         | 2,500.00                    | 1,15,000.00            |
| Jamnagar                   |            |         |             |                  |           |           | 46 nos         | 2,500.00                    | 1,15,000.00            |
| Hard Disk                  |            |         |             |                  |           |           | 2 No           | 45.00                       | 90.00                  |
| Main Location              |            |         |             |                  |           |           | 2 No           | 45.00                       | 90.00                  |
| HP                         |            |         |             |                  |           |           | 2 No           | 45.00                       | 90.00                  |
| Main Location              |            |         |             |                  |           |           | 2 No           | 45.00                       | 90.00                  |
| Keyboard1                  |            |         |             |                  |           |           | 46 nos         | 1,200.00                    | 55,200,00              |
| Jamnagar                   |            |         |             |                  |           |           | 46 nos         | 1,200.00                    | 55,200.00              |
| Monitor                    |            |         |             |                  |           |           | 46 nos         | 2,000.00                    | 92,000.00              |
| Jamnagar                   |            |         |             |                  |           |           | 46 nos         | 2,000.00                    | 92,000.00              |
| Mouse1                     |            |         |             |                  |           |           | 46 nos         | 120.00                      | 5,520.00               |
| Jamnagar                   |            |         |             |                  |           |           | 46 nos         | Activat                     | e Window               |
| Grand Tot                  | tal        |         |             |                  |           |           |                | Go to Set                   | 0 1                    |

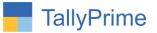

### FAQ

#### Which version/release of Tally Prime does the add-on support?

This add-on will work only from Tally Prime Release 1.0 onwards.

#### How will I get support for this add-on?

For functional anv support requirements please do write on to us mail@aaplautomation.com or call us +91-288-2713956/57/58, +91at 9023726215/16/17, 9099908115, 9825036442.

## If I need some enhancements / changes to be incorporated for the add-on, whom should I contact?

Please to write to us on <u>mail@aaplautomation.com</u> with your additional requirements and we will revert to you in 24 hours.

#### Will new features added be available to us?

We offer one year availability of all support and new features free of cost. After one year, nominal subscription cost will be applicable to you to continue to get free support and updates.

#### What will happen after one year?

There is no fixed annual charge to be payable mandatory. However if any changes are required in our Add-On to make compatible with New Release of Tally Prime then the modification Charges will be applied.

#### I am using a multi-site. Can I use the same Add-on for all the sites?

No, one Add-on will work only for 1 site. You need to purchase again if you want to use the same Add-on for more sites.

#### TDL Management screen shows errors with the Add-on. What do I do?

Check whether the error is because of the Add-on or because of clashes between 2 TDLs (An add-on is also a TDL). In case of clashes, disable one or more TDLs and check which

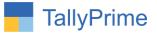

TDL has the error. If the Add-on has a problem, you can report it to us.

My Tally went into educational mode after installing the add-on. What do I do? Go into Gateway of Tally  $\rightarrow$  Press F1 (Help)  $\rightarrow$  TDL & Add-on  $\rightarrow$  Press F4 and remove the Add-on from the list and Restart Tally.